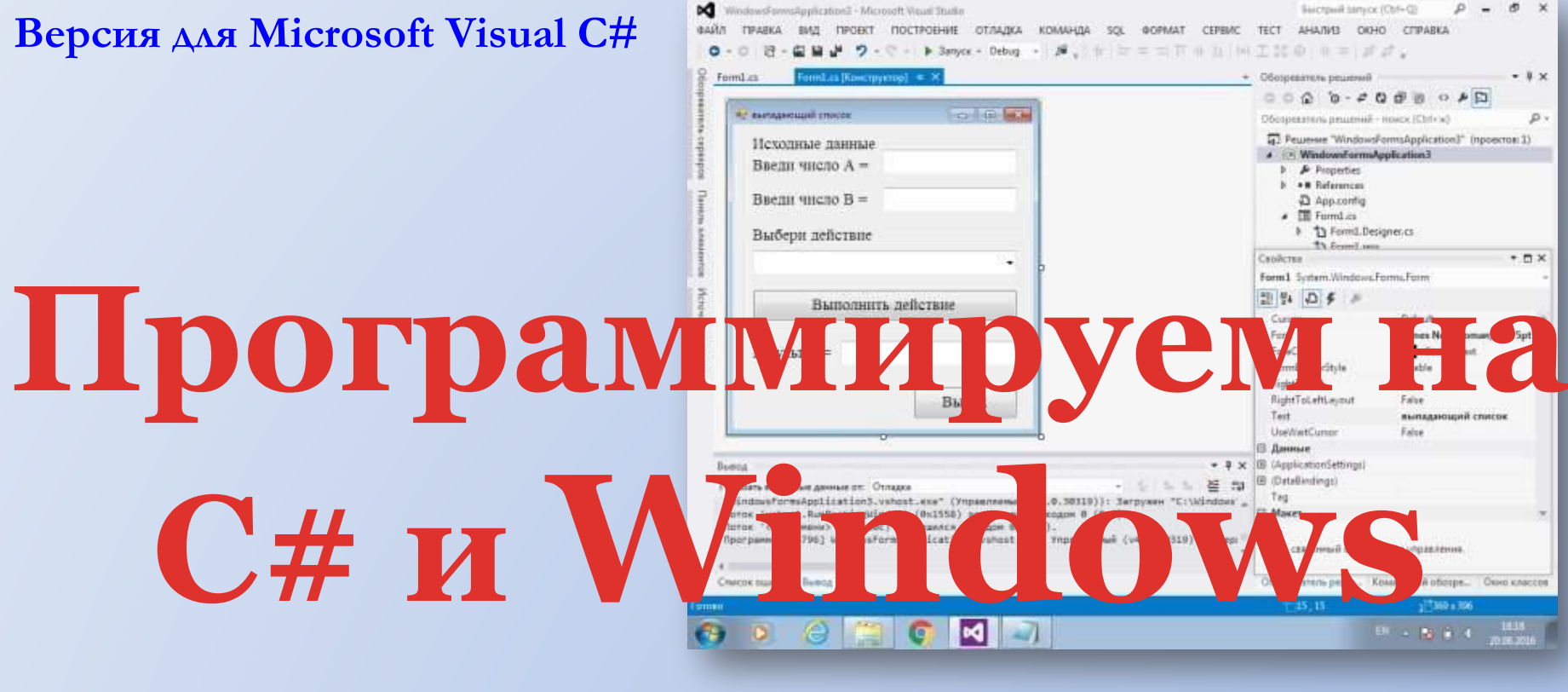

# **Forms**

**Презентация к уроку информатики 11 класс Автор: Юдин Андрей Борисович МКОУ Плесская СОШ**

### Создание проекта.

#### **Создание проекта. Шаг 1.**

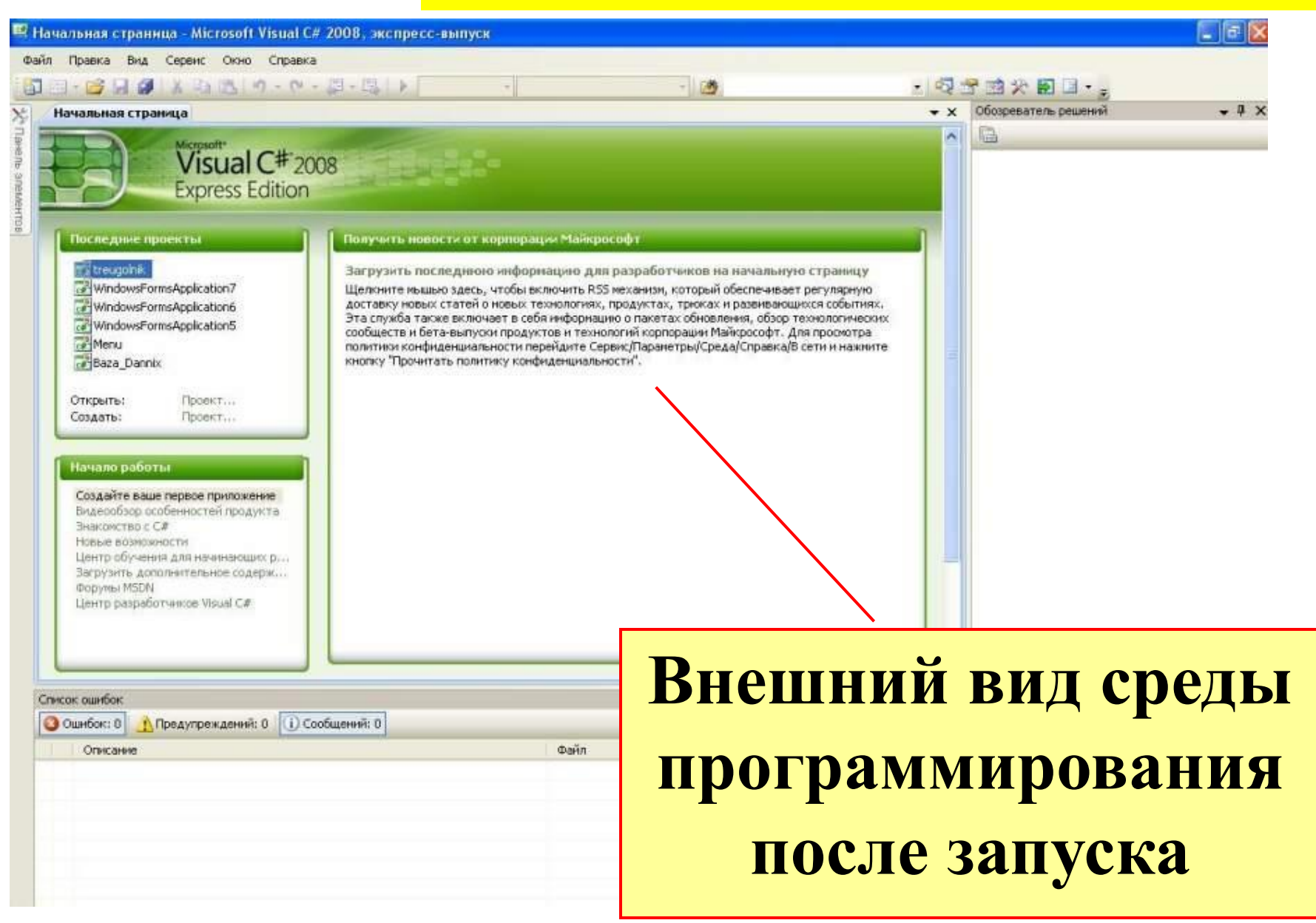

#### **Создание проекта. Шаг 2.**

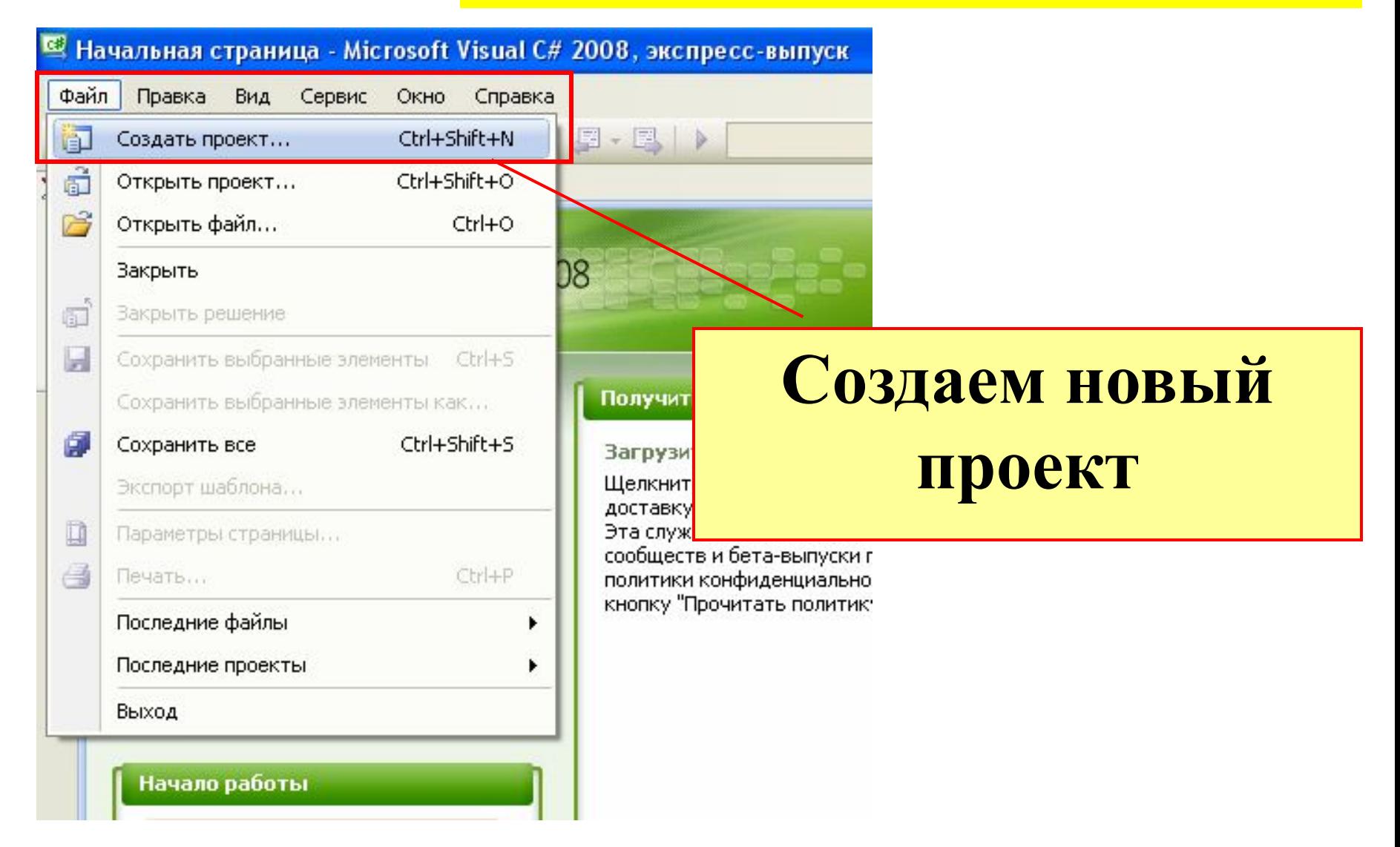

### **Создание проекта. Шаг 3.**

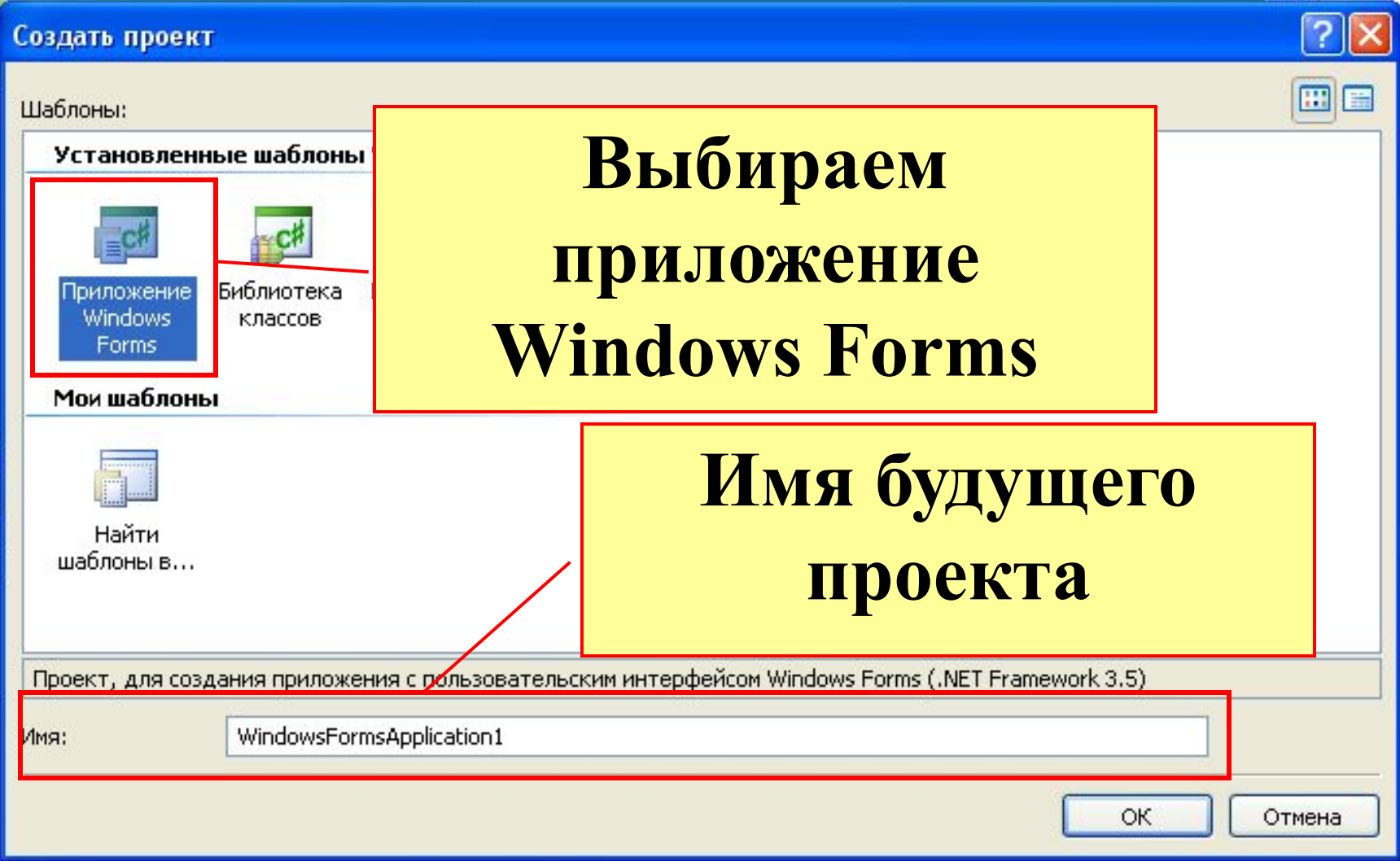

#### **Элементы среды программирования**

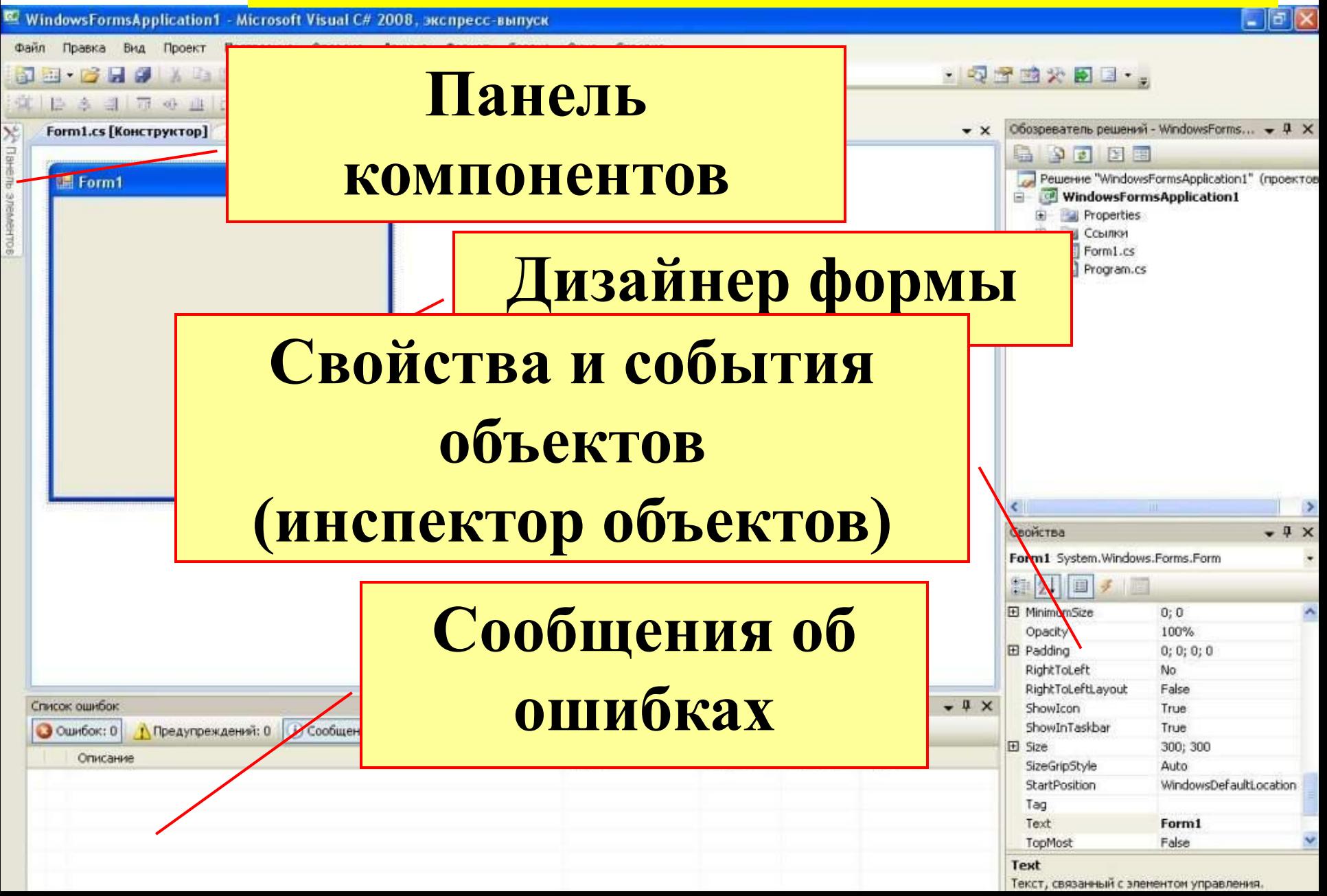

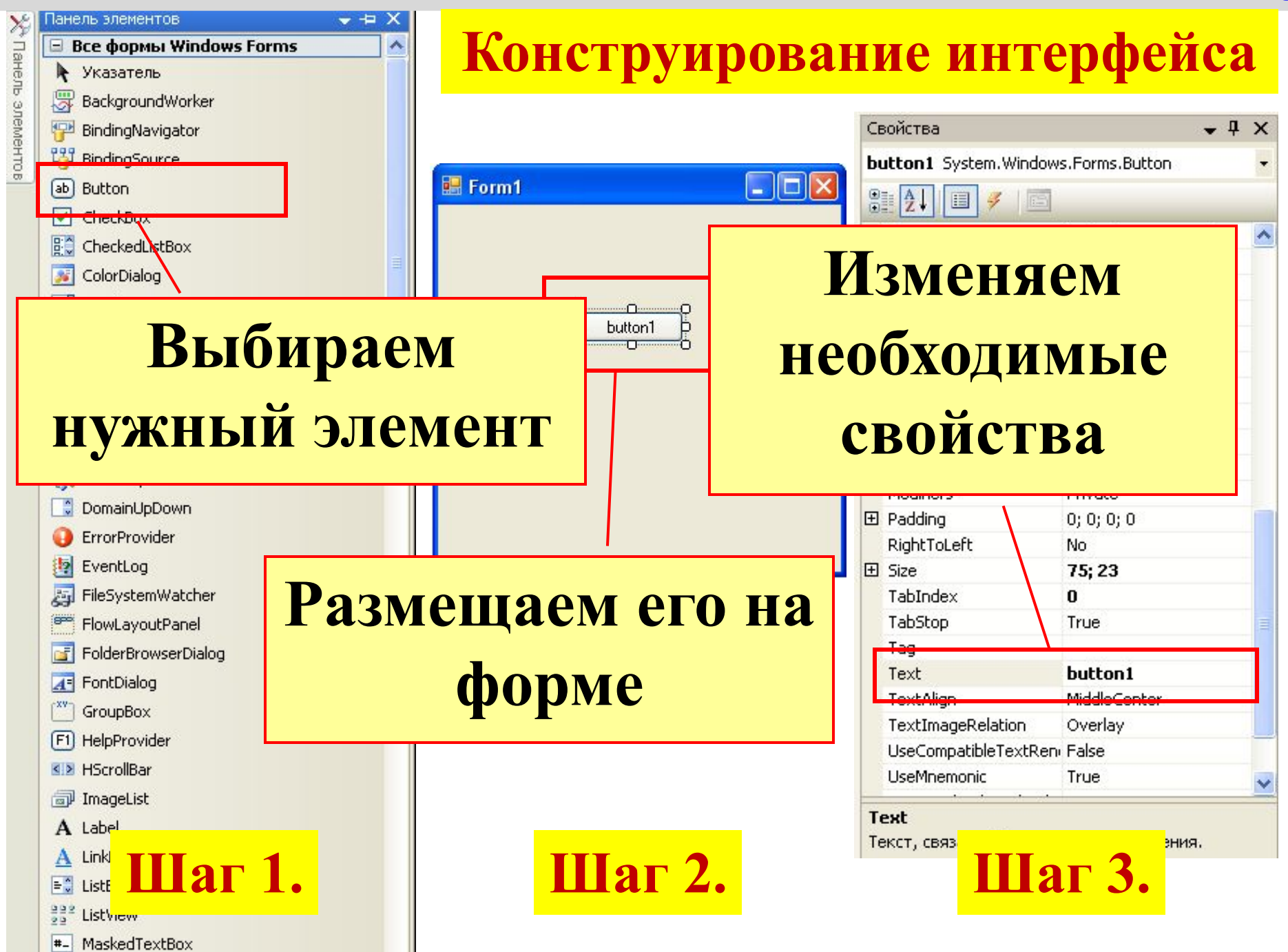

#### **Вкладки проекта**

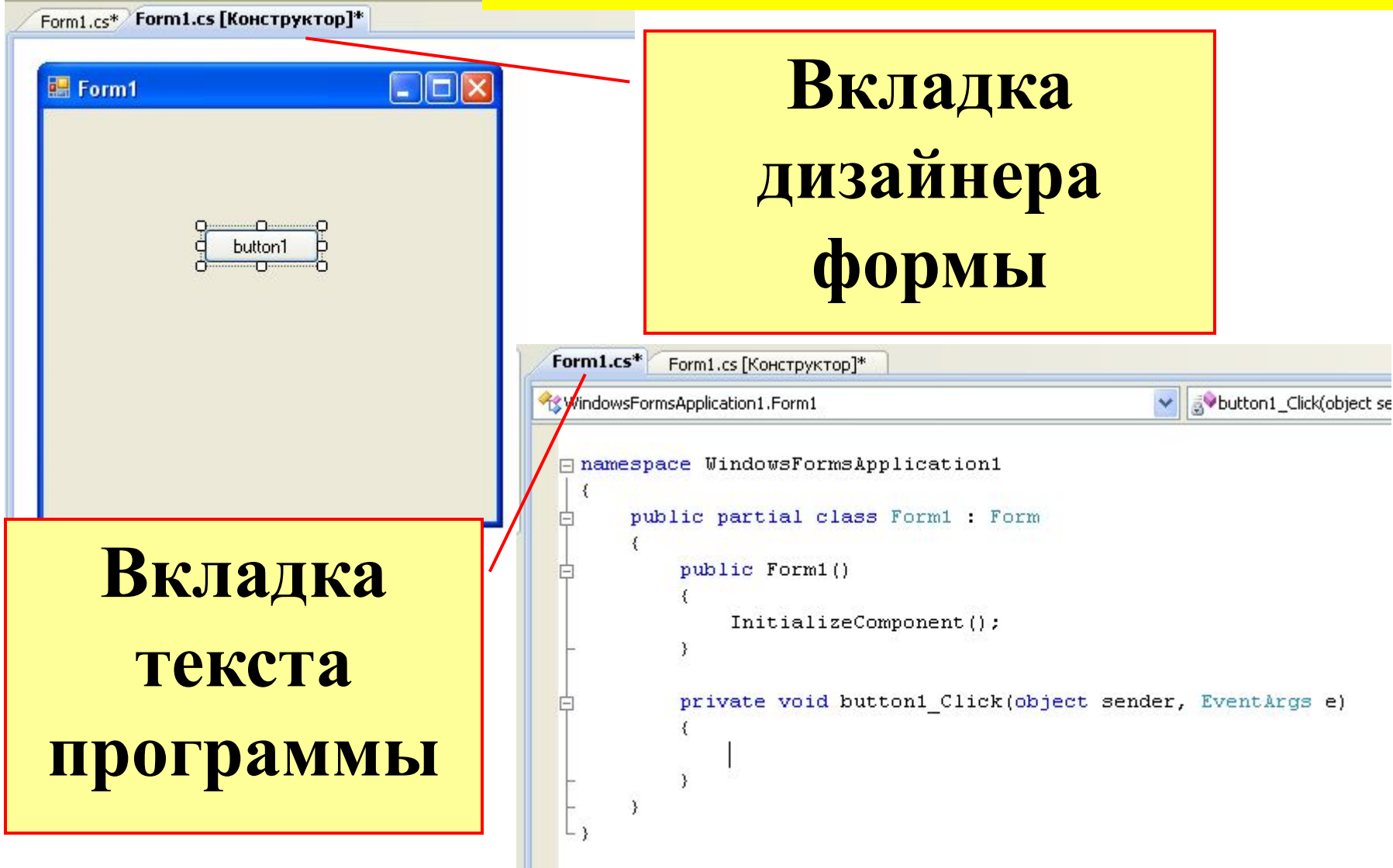

#### **Программа после создания процедуры**

```
namespace WindowsFormsApplication1
₹
    public partial class Form1 : Form
    €
        //здесь описываем глобальные переменные
        public Form1()
            InitializeComponent();
            // настройки формы
        y.
        private void button1 Click(object sender, EventArgs e)
        €
            //действия происходящие при щелчке по кнопке
        y
```
#### public partial class  **{ int n; //здесь описываем гл public Form1() { Имичествой процедуре 1е**  $\frac{1}{\sqrt{2}}$  настройки  **} Private void button Mepemehhan b** <sup>e)</sup> **1 int a;** //действия пр**и титанизми и при кетатура и кетата** кетата кетата кетата кетата кетата кетата кетата кетата кетата  **} Область видимости переменных Глобальная переменная n видна Переменная а видна видна во второй процедуре**

 **private void button2\_Click(object sender, EventArgs e)**

 **int b;**

 **{**

 **}**

 **}**

 **//действия происходящие при щелчке по кнопке 2**

## Открытие проекта.

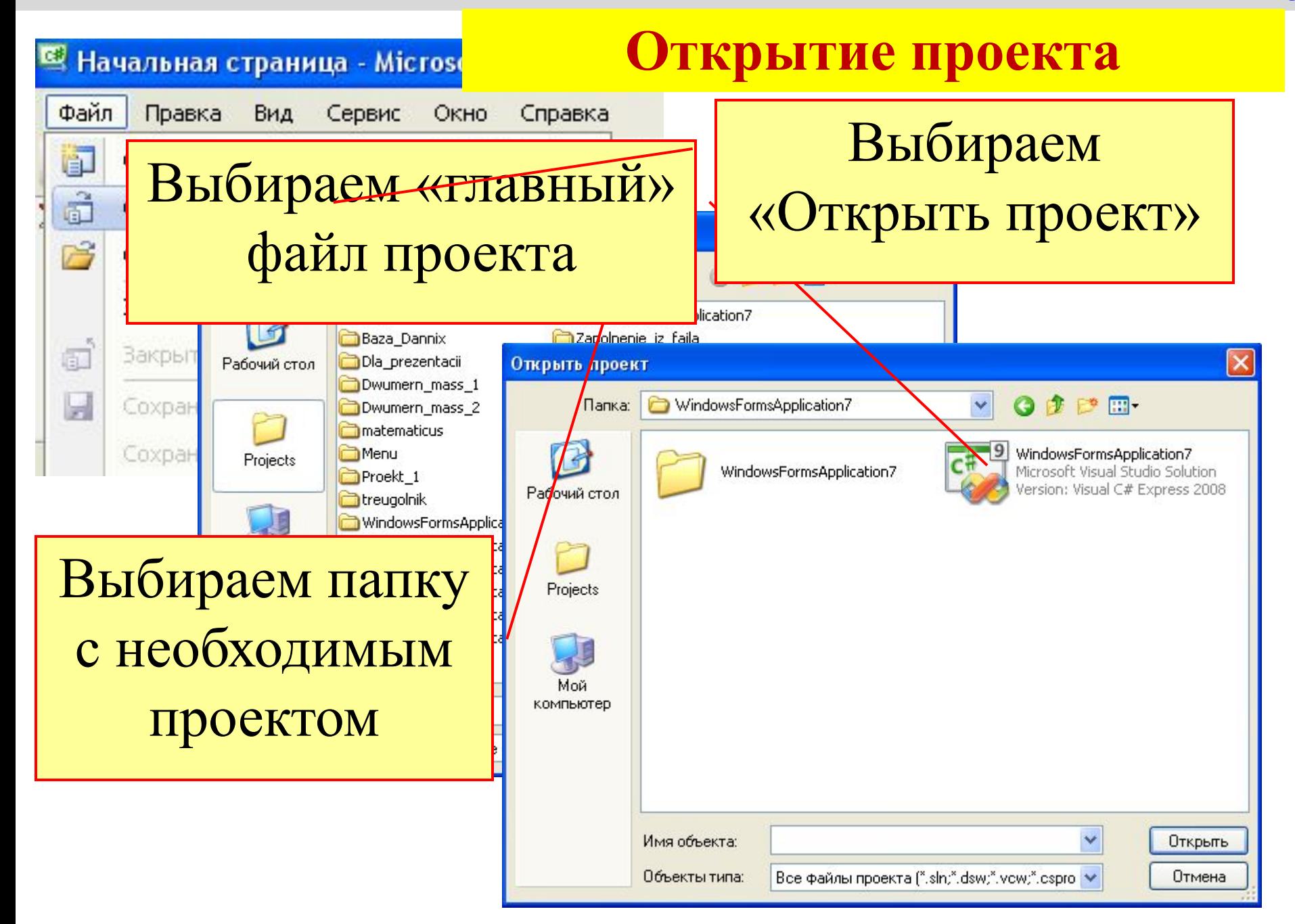

### Основные компоненты.

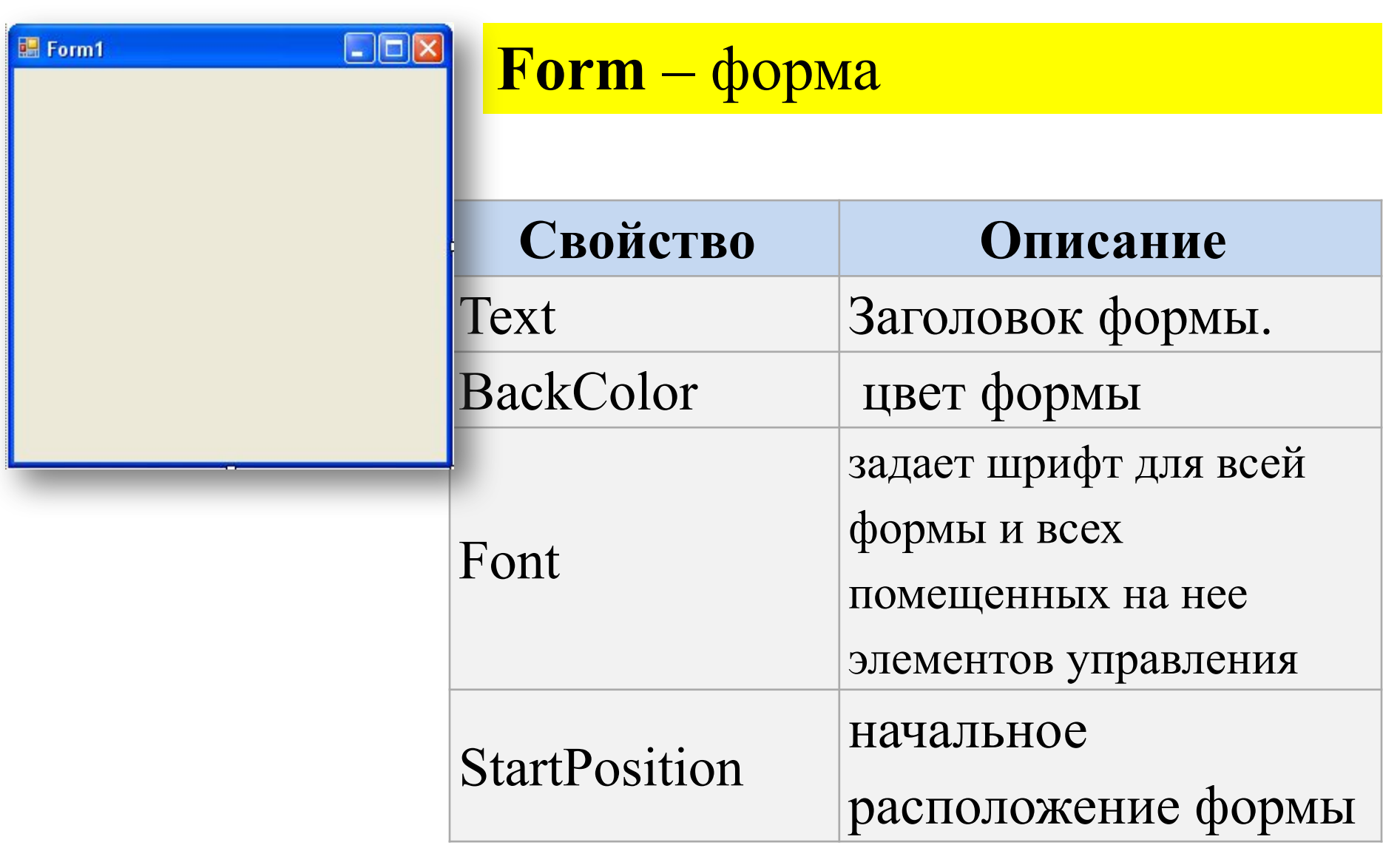

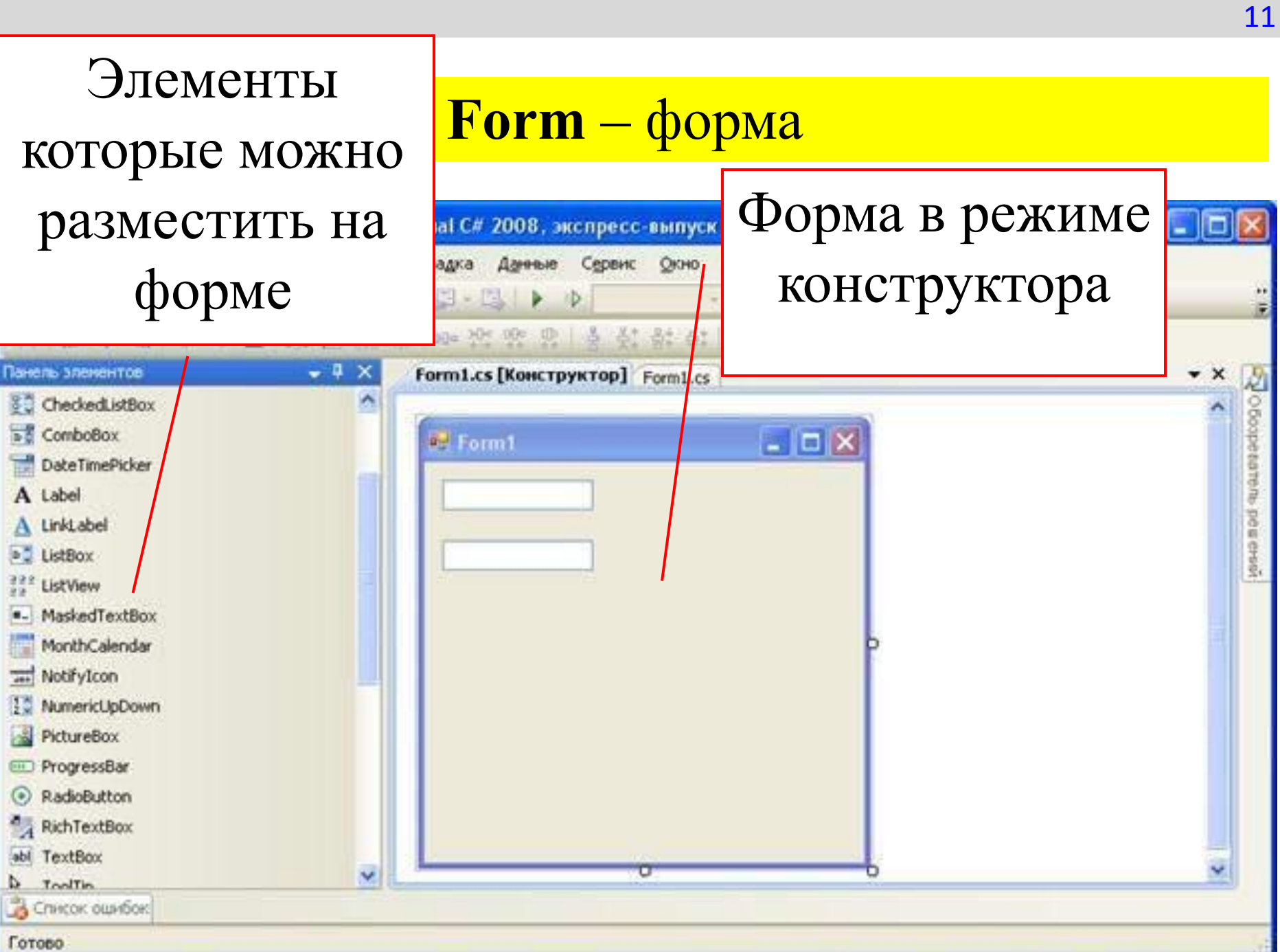

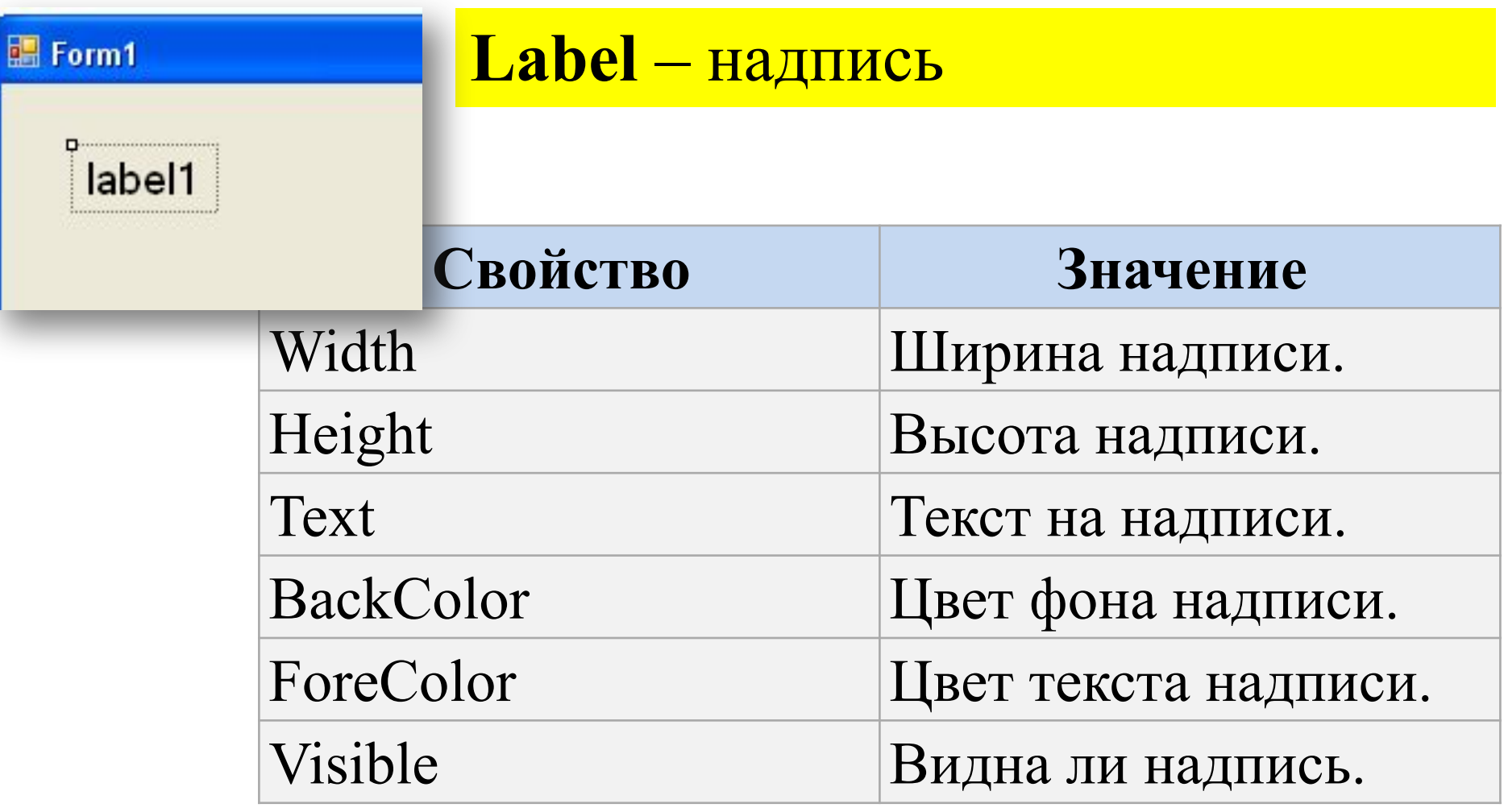

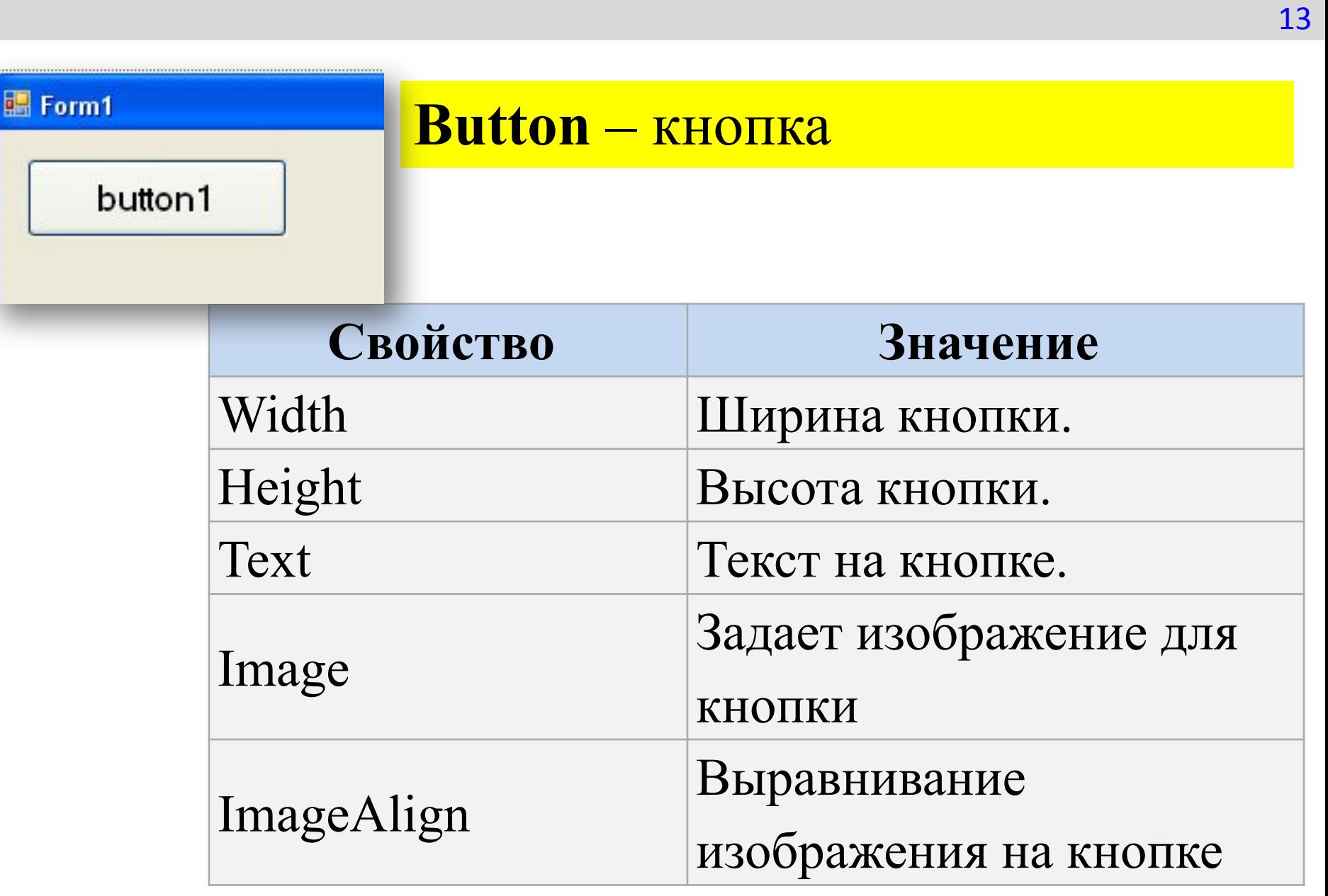

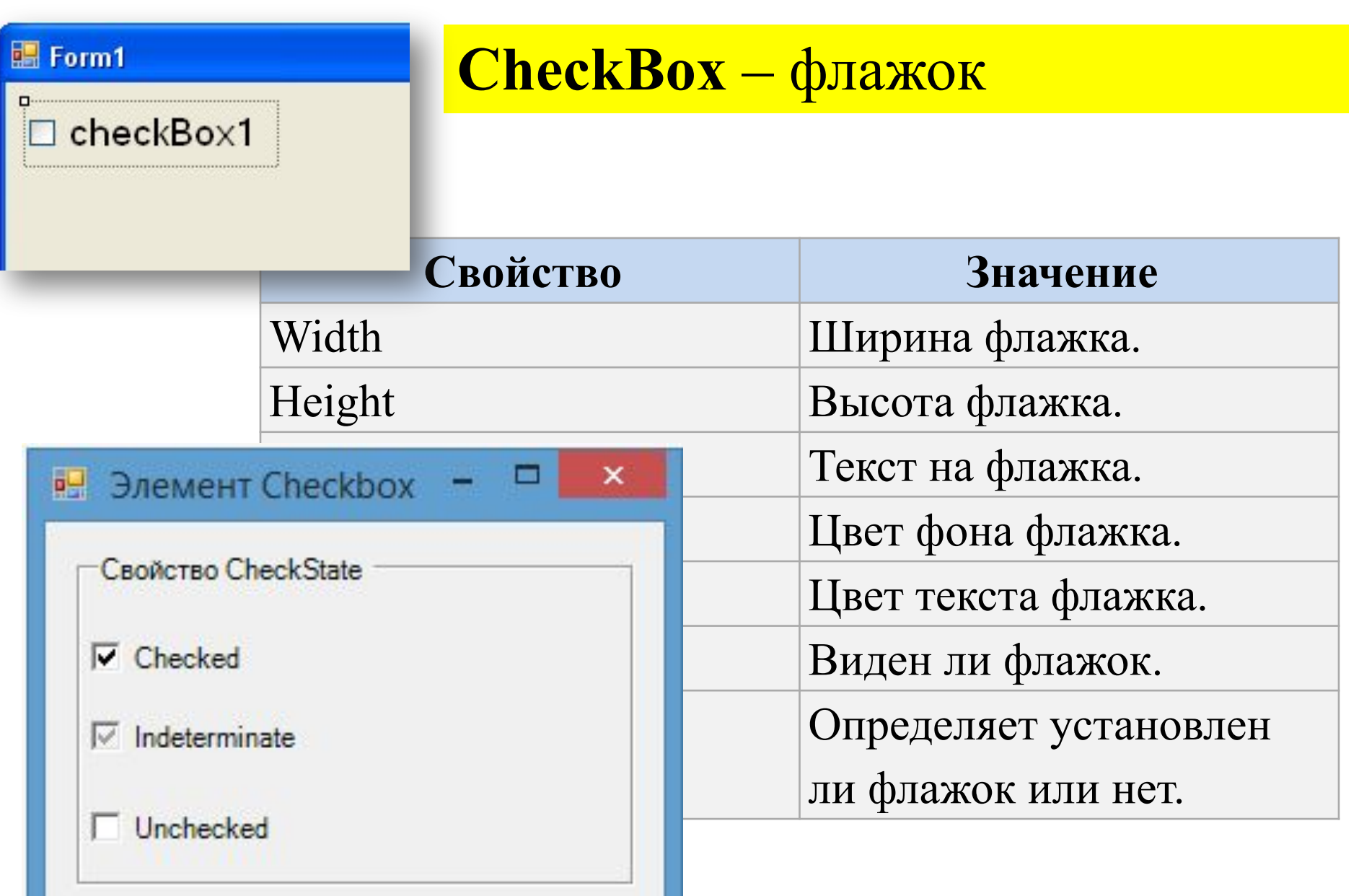

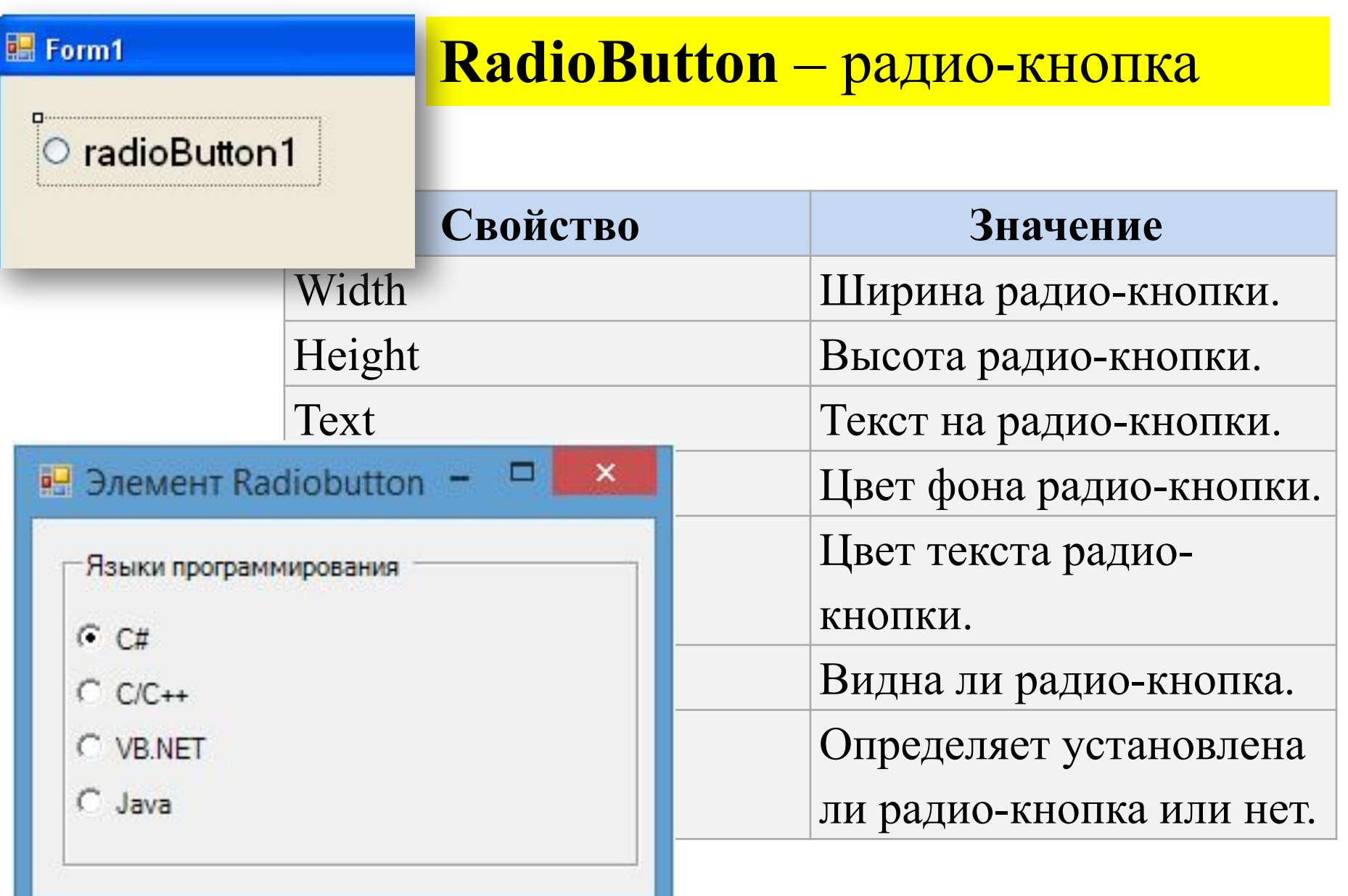

Form1

groupBox1

#### **GroupBox** – контейнер

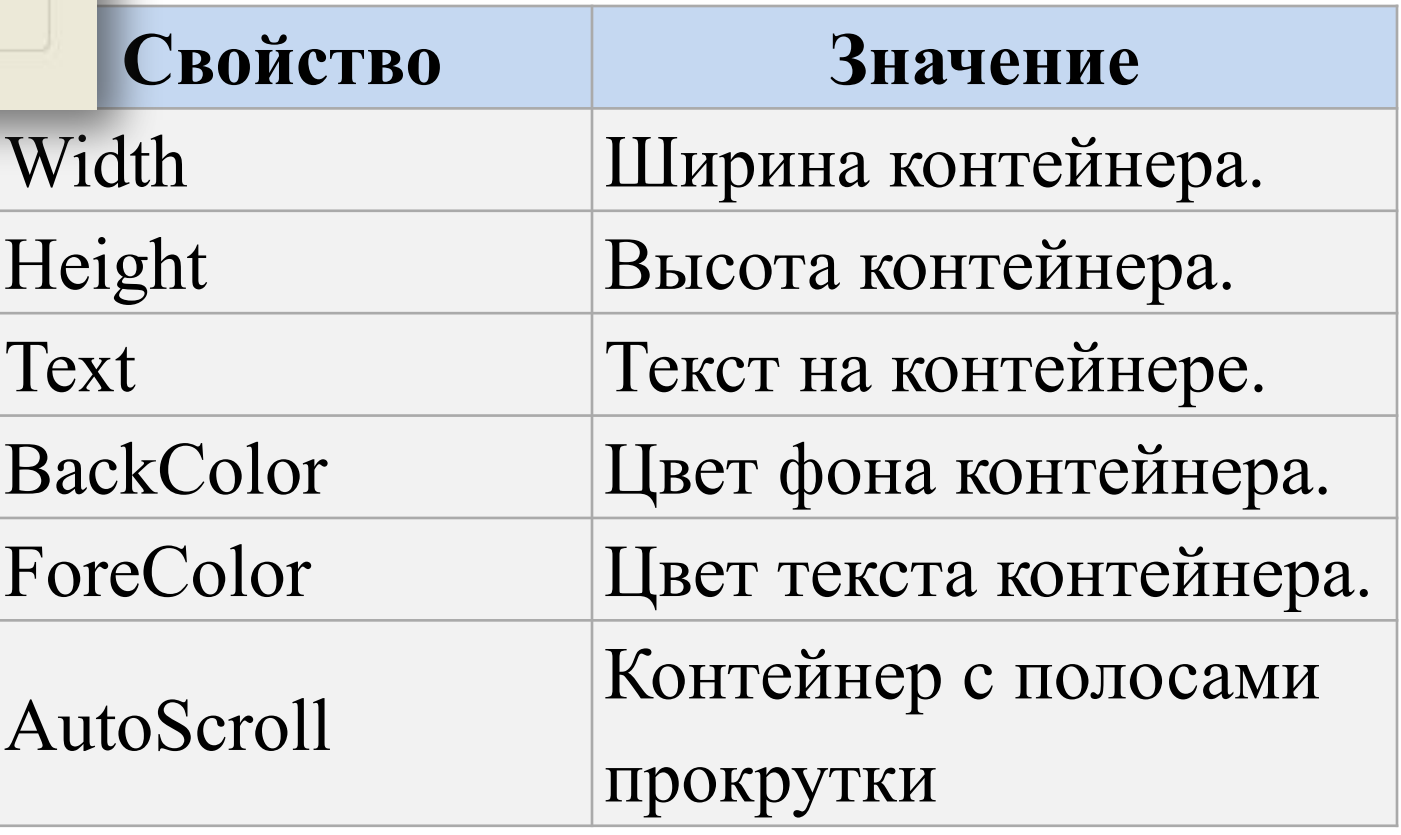

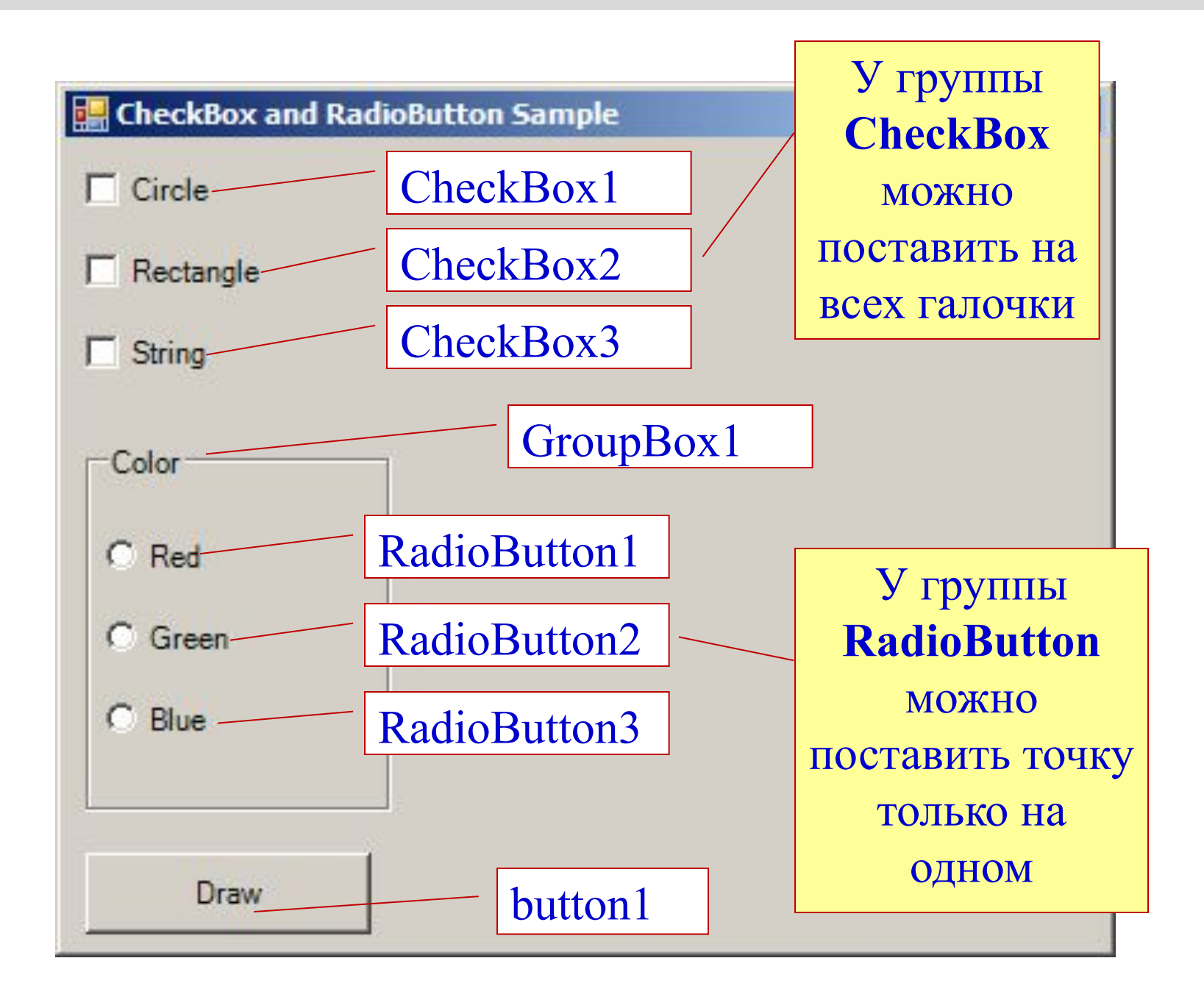

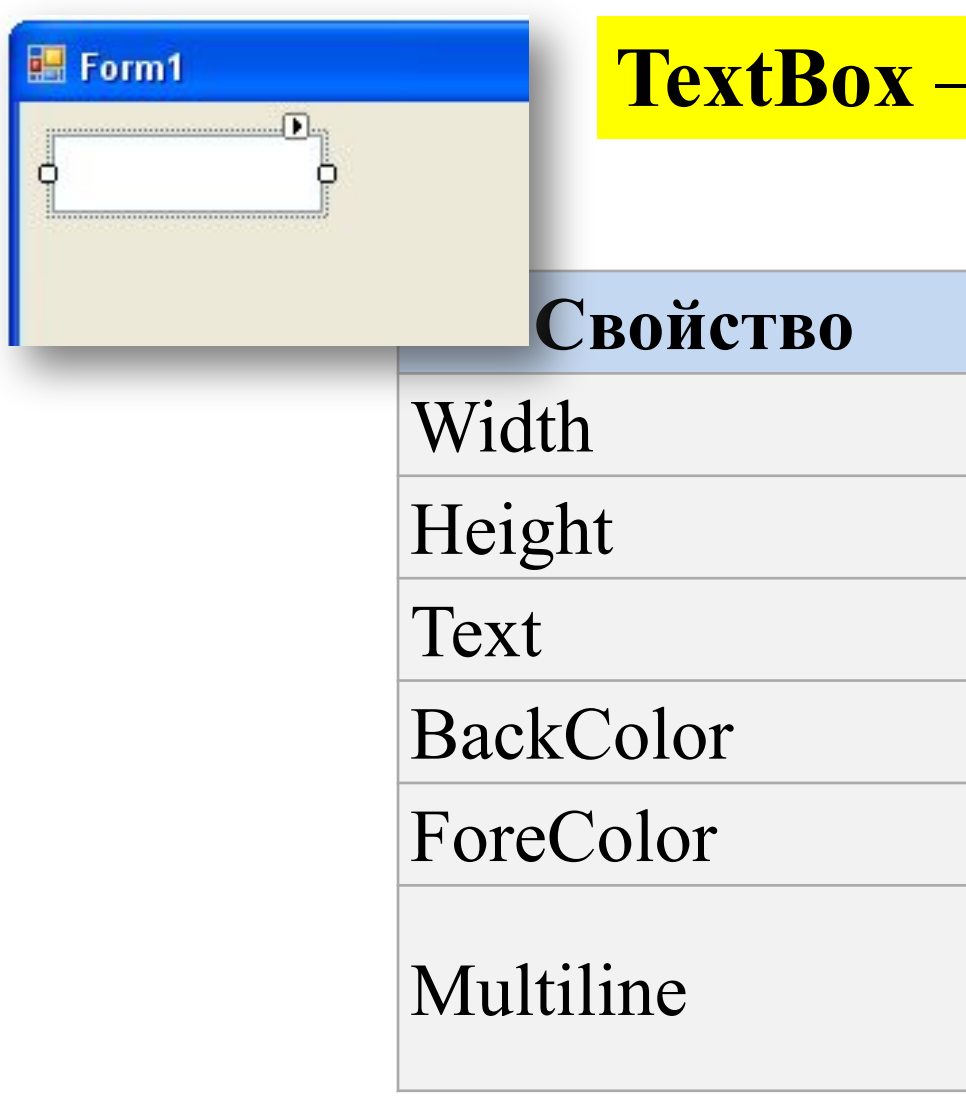

#### <mark>- ОКНО ВВОДА</mark>

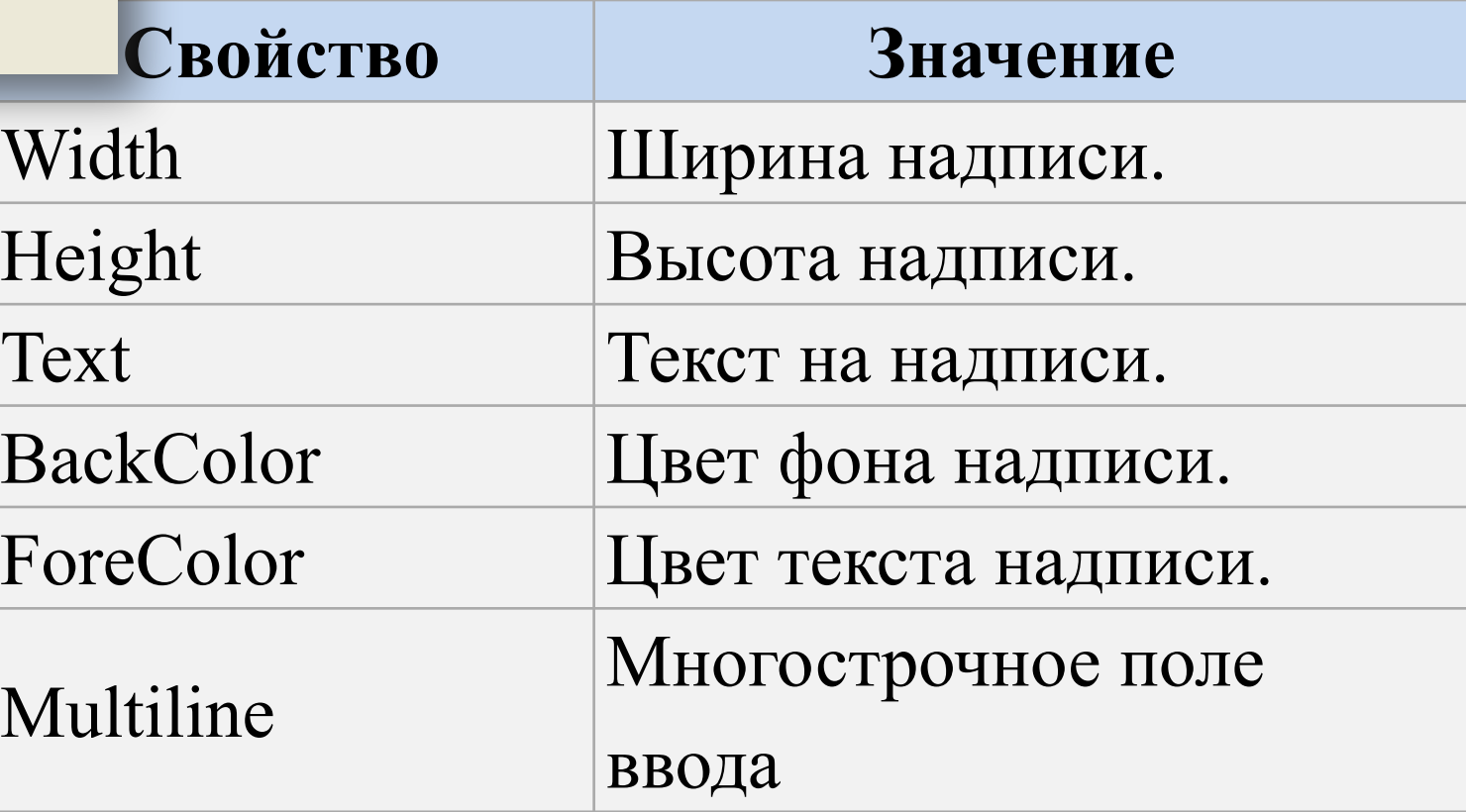

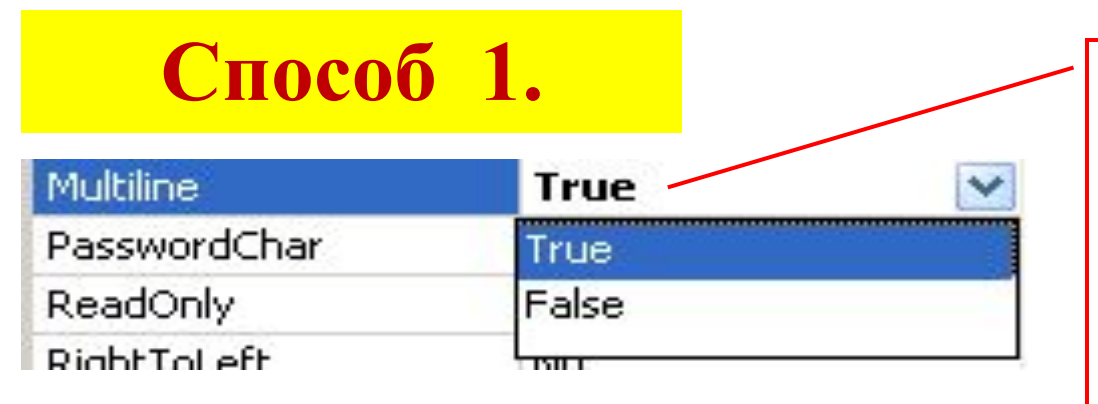

#### Настройка многострочного поля ввода через инспектор объектов

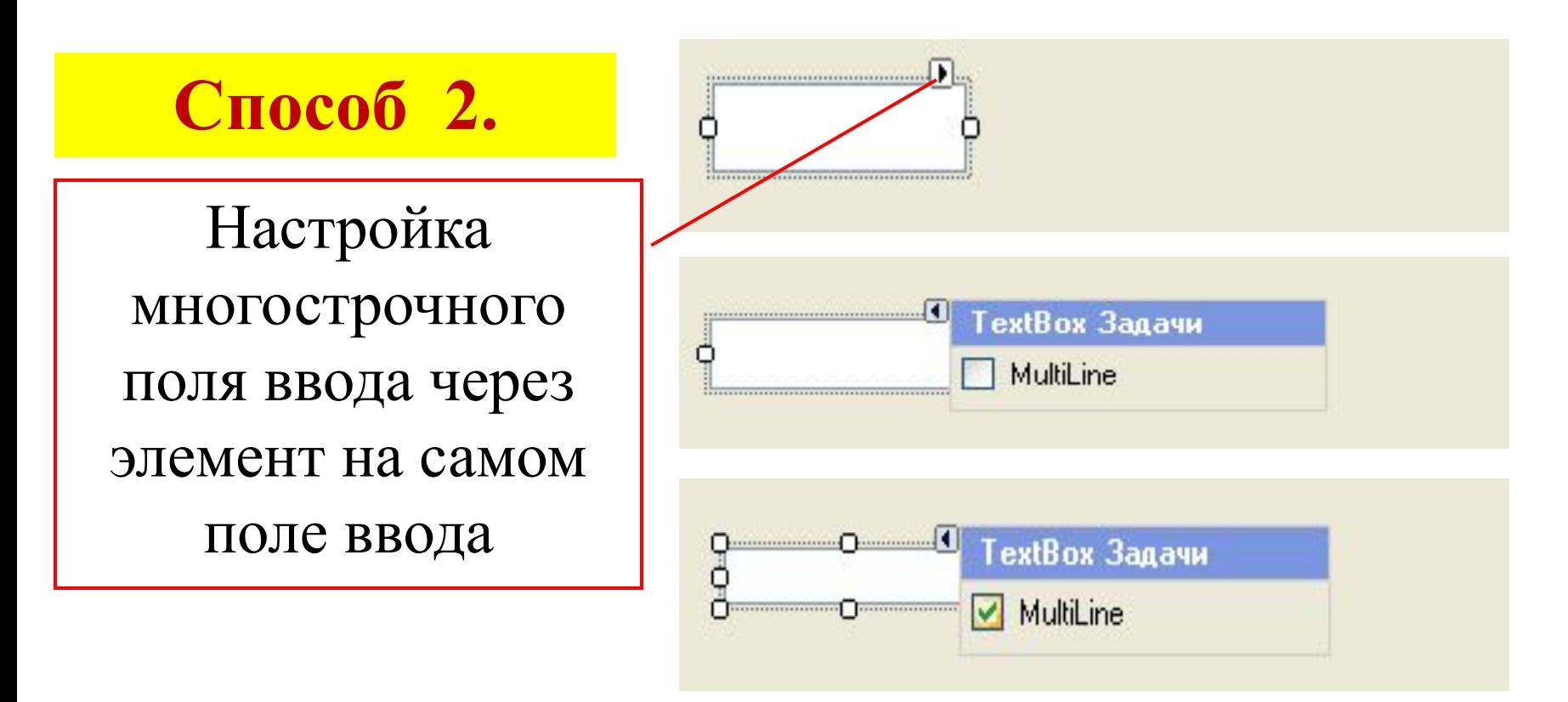

#### **ComboBox** – выпадающий список

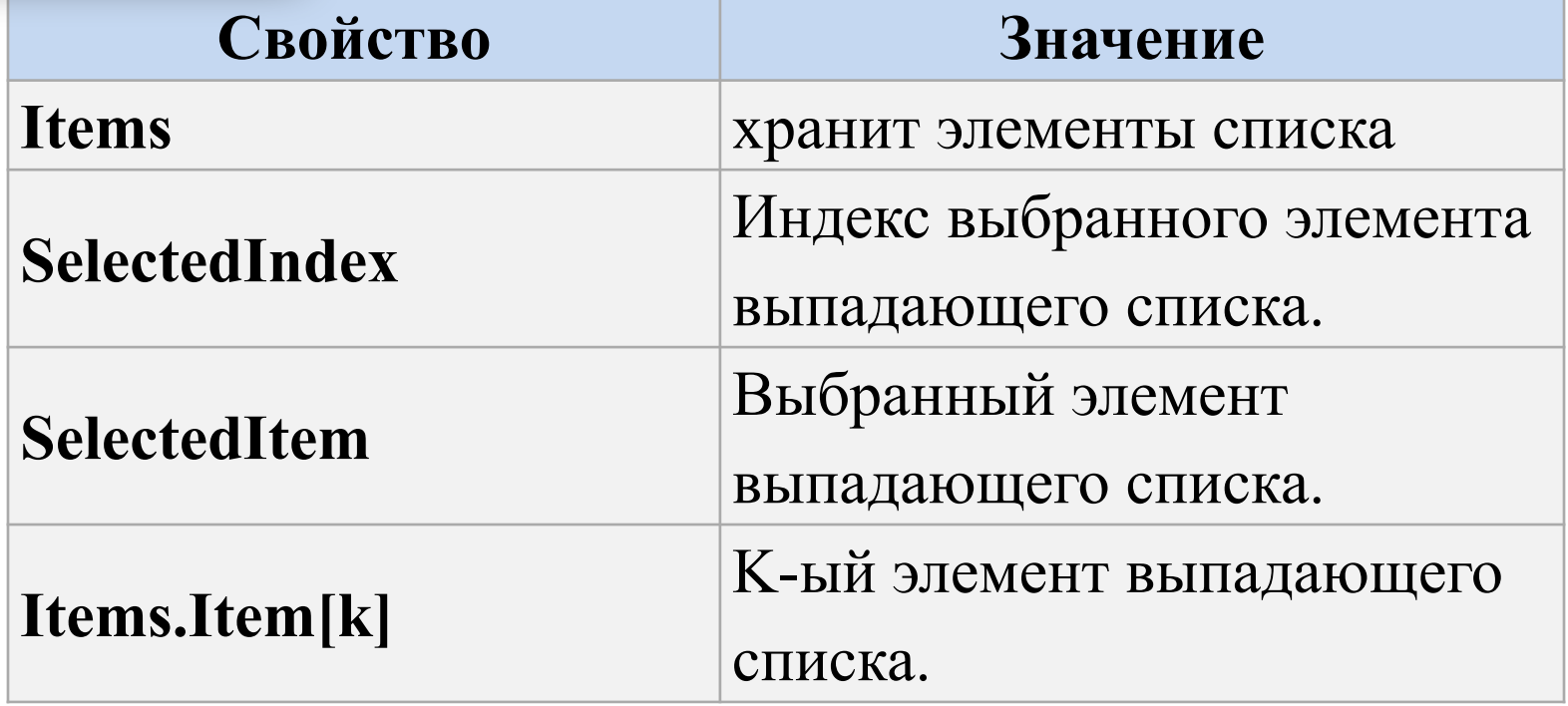

圖 Form1

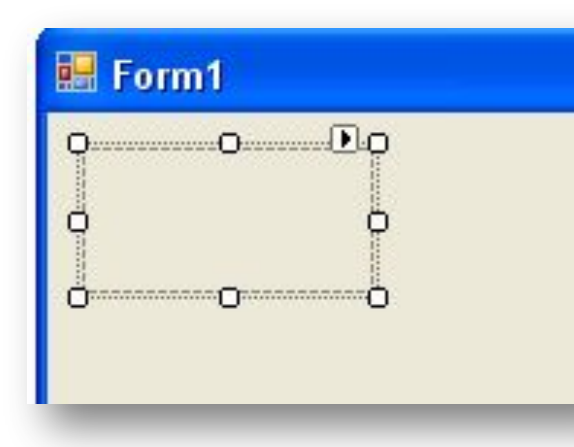

### **PictureBox**– рисунок

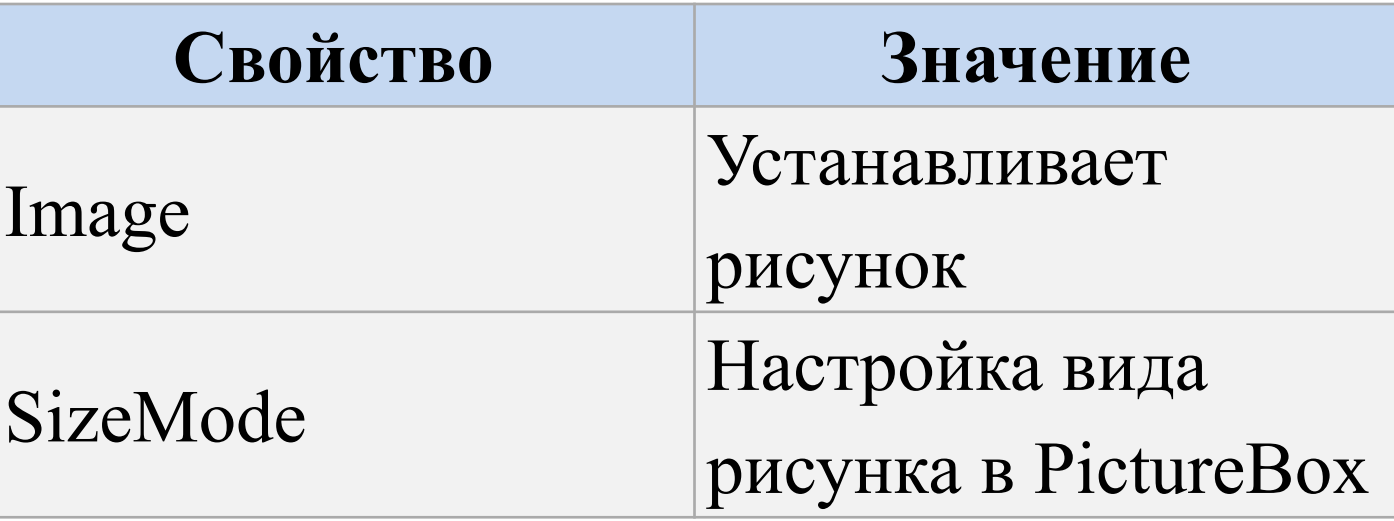

#### Свойство **SizeMode**

- **•Normal:** изображение позиционируется в левом верхнем углу PictureBox, и размер изображения не изменяется. Если PictureBox больше размеров изображения, то по справа и снизу появляются пустоты, если меньше - то изображение обрезается
- **•StretchImage:** изображение растягивается или сжимается таким обраом, чобы вместиться по всей ширине и высоте элемента PictureBox
- **•AutoSize:** элемент PictureBox автоматически растягивается, подстраиваясь под размеры изображения
- **•CenterImage:** если PictureBox меньше изображения, то изображение обрезается по краям и выводится только его центральная часть. Если же PictureBox больше изображения, то оно позиционируется по центру.
- **•Zoom:** изоражение подстраивается под размеры PictureBox, сохраняя при этом пропорции

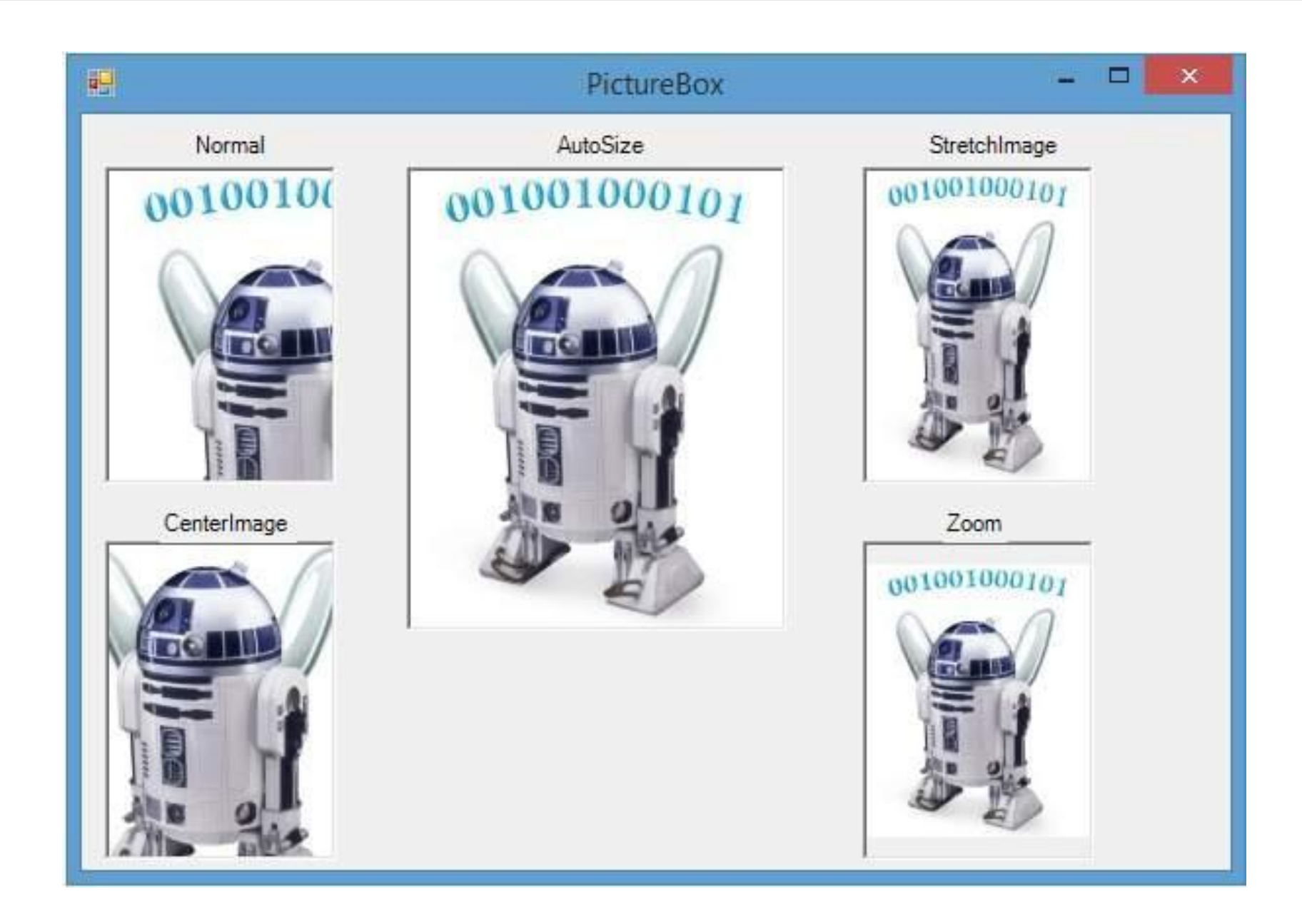

![](_page_27_Picture_36.jpeg)

![](_page_28_Picture_34.jpeg)

### Преобразование типов.

![](_page_30_Figure_0.jpeg)

**double a = Convert.ToSingle(textBox1.Text);**

![](_page_30_Figure_2.jpeg)

## Простые проекты.

![](_page_32_Picture_37.jpeg)

![](_page_33_Figure_0.jpeg)

![](_page_34_Figure_0.jpeg)

![](_page_35_Figure_0.jpeg)

![](_page_36_Picture_18.jpeg)

#### Для Сombobox1 в инспекторе объектов для свойства Items нажмите на кнопку с тремя точками

![](_page_36_Picture_19.jpeg)

![](_page_37_Figure_0.jpeg)

double a = Convert.ToSingle(textBox1.Text); . . Tavr<br>2  **double b = Convert.ToSingle(textBox2.Text); double c = 0;**

- **if (radioButton1.Checked == true) c = a + b;**
- **if (radioButton2.Checked == true) c = a b;**
- **if (radioButton3.Checked == true) c = a \* b;**
- **if (radioButton4.Checked == true) c = a / b;**

 **textBox3.Text = Convert.ToString(c);**

#### **Список используемой литературы:**

1. В.В.Лабор. СиШарп: Создание приложений для Windows. Минск издательство Харвест,2003

2. Герберт Шилдт. C# 3.0. Полное руководство. Издательство: Вильямс, 2010

3. Чарльз Петцольд. Программирование с использованием Microsoft Windows Forms. Издательство: Русская Редакция, Питер, 2006

4. Сайт http://metanit.com/ Сайт посвященный C# и семейству технологий .NET (ASP.NET MVC, WPF, Xamarin, EntityFramework и т.д.), технологии на базе Java ( Java SE, программирование под ОС Андроид и т.д.), работа с базами данных (MS SQL Server, MySQL, MongoDB) а также WEB-технологии, такие как HTML5, AJAX, jQuery, ExtJS, AngularJS и др.